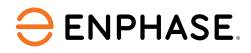

# nstalacja IQ Combiner 3P EU

Aby zainstalować IQ Combiner 3P EU, przeczytaj i postępuj zgodnie ze wszystkimi ostrzeżeniami i instrukcjami zawartymi w tym przewodniku. Ostrzeżenia dotyczące bezpieczeństwa znajdują się na końcu tej instrukcji.

Ten produkt jest przeznaczony wyłącznie do instalacji urządzeń Enphase (Q Series Microinverters i IQ Batteries). Instalowanie produktów innych firm nie jest zalecane i spowoduje utratę gwarancji.

#### **PRZYGOTOWANIA**

A ) Pobierz najnowszą wersję Enphase Installer App. Dzięki tej aplikacji mobilnej możesz połączyć się z IQ Combiner 3P EU, aby śledzić postęp instalacji systemu. Aby pobrać, przejdź do [enphase.com/toolkit](https://enphase.com/pl-pl/installers/apps) lub zeskanuj kod QR po prawej stronie.

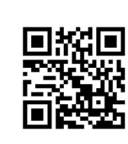

- B ) Zaznacz pole dla następujących elementów:
	- IQ Combiner 3P EU
	- Trzy przekładniki prądowe (CT) z dzielonym rdzeniem 100 A do pomiaru zużycia
	- Płyty wypełniające na szynę DIN
	- Pięć dławików kablowych
	- Instrukcja szybkiej instalacji (ten dokument)
- C ) Sprawdź, czy w istniejącym panelu elektrycznym jest wystarczająco dużo miejsca, aby zainstalować CT.
- D ) Upewnij się, że instalujesz IQ Combiner w pomieszczeniu. Zamontuj produkt na ścianie, w pobliżu IQ Battery, jeśli jest zainstalowany na miejscu.
- E ) Zdecyduj, jak podłączyć IQ Gateway Metered do Internetu: Wi-F lub Ethernet.
	- Upewnij się, że w razie potrzeby masz następujące elementy opcjonalne: Kabel Ethernet [802.3, Cat5E lub Cat6, nieekranowana skrętka dwużyłowa (UTP)]. Nie używaj skrętki ekranowanej (STP).
- F ) Zainstaluj system PV i/lub system IQ Battery zgodnie z instrukcjami instalacii
- G ) Jeśli system PV Enphase jest lub będzie instalowany na miejscu, utwórz papierową mapę instalacji, aby zapisać numery seryjne urządzeń i pozycje w macierzy. Zeskanujesz tę mapę później za pomocą Enphase Installer App na swoim urządzeniu mobilnym.
- H ) Główna etykieta znamionowa na produkcie zawiera ostrzeżenie w języku angielskim i niemieckim. Produkt jest dostarczany z dodatkowymi etykietami samoprzylepnymi dla innych języków. Użyj etykiety w odpowiednim języku w zależności od kraju instalacji i naklej na istniejącą etykietę zgodnie z wymaganiami.

#### **Wymagane narzędzia 1**

- Śrubokręt płaski 0,6 mm × 3,5 mm (aby uzyskać dostęp do zacisków zasilania)
- Wiertarka do przewodów / otwornica dla elektryków i wiertarka stopniowa
- Klucz dynamometryczny do 5 Nm
- Poziomica
- Ściągacz izolacji
- Wykrywacz słupków (jeśli jest wymagany)
- Kołek rozporowy (długość co najmniej 8 mm)
- Śruba/wkręt do drewna: 4 (M4×40 mm minimum)
- Metalowe nasadki 10 AWG i 12 AWG
- Narzędzie do zaciskania końcówek

#### **Planowanie miejsca montażu 2**

- IQ Combiner jest przeznaczony do montażu na ścianie.
- Zaleca się, aby obudowa miała prześwit co najmniej:
	- 150 mm z lewej i prawej strony
	- 500 mm na górze i na dole

#### **Przygotowanie obudowy do instalacji 3**

- A ) Zdemontuj drzwi:
	- 1. Otwórz drzwi tak szeroko, jak to możliwe.
	- 2. Zdejmij drzwi z zawiasu, pociągając je w kierunku otwarcia zawiasu.
	- 3. Umieść je bezpiecznie w pobliżu miejsca instalacji.

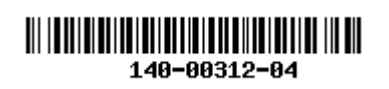

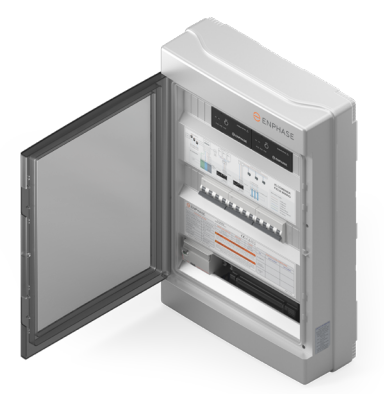

B ) Zdejmij pokrywę z obudowy. Pokrywa ma sześć śrub mocujących ją na miejscu. Usuń śruby i schowaj je w bezpiecznym miejscu do późniejszego użycia.

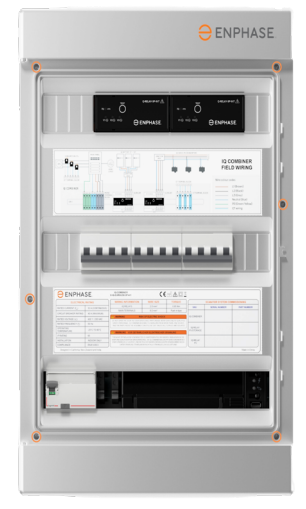

C ) Płyta podstawy obudowy posiada na rogach dedykowane otwory do wiercenia. Użyj ich jako odniesienia podczas wiercenia obudowy w ścianie.

#### **Instrukcje dotyczące okablowania polowego 4**

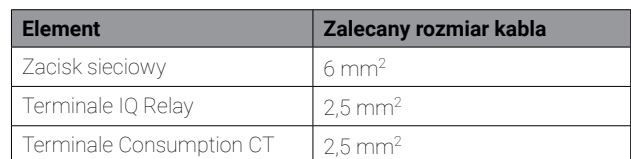

- ✓ **UWAGA:** Dokręcanie jest wymagane tylko na zaciskach IQ Relay (moment dokręcenia 0,85 N m). Złącza wtykowe są stosowane w innych miejscach.
	- ✓ **UWAGA:** Należy używać wyłącznie przewodów miedzianych o minimalnej temperaturze znamionowej 75°C. Przestrzegaj wszystkich lokalnych przepisów dotyczących okablowania w miejscu instalacji. Przewody pełne z tulejkami lub bez lub przewody wielodrutowe z tulejkami mogą być używane do wszystkich przewodów w terenie.
- ✓ **UWAGA:** Produkt jest dostarczany z dwoma wyłącznikami krzywej B 20 A do instalacji PV lub IQ Batteries. Upewnij się, że używane wyłączniki są zgodne z lokalnymi przepisami. W razie potrzeby przełącz na wyłącznik 16 A lub wyłączniki z krzywą C zgodnie z lokalnymi przepisami.
- 

OSTRZEŻENIE! Produkt nie może być używany w instalacjach mieszkalnych, w których stosowane jest uziemienie TN-C.

© 2023 Enphase Energy. Wszelkie prawa zastrzeżone. Enphase, logo e i CC, IQ i pewne inne znaki wymienione w <https://enphase.com/trademark-usage-guidelines> są znakami towarowymi firmy Enphase Energy, Inc. w USA i innych krajach. Dane mogą ulec zmianie. Wersja04/2023-11-30

#### **INSTALACJA**

## **1** Konfiguracja  **Instalacja PV + IQ Battery a**

Postępuj zgodnie z tymi instrukcjami, aby zainstalować IQ Series Microinverters z maksymalnie trzema modułami IQ Battery 10T.

- 1 ) Podłącz zasilanie do listwy zaciskowej zasilania.
- 2 ) Podłącz system IQ Battery do IQ Battery IQ Relay.
- 3 ) Podłącz system PV do PV IQ Relay.
- 4 ) Zainstaluj Consumption CT na linii zasilania (ze strzałką skierowaną od sieci/w stronę obciążeń) i podłącz przewody do listwy zaciskowej CT.

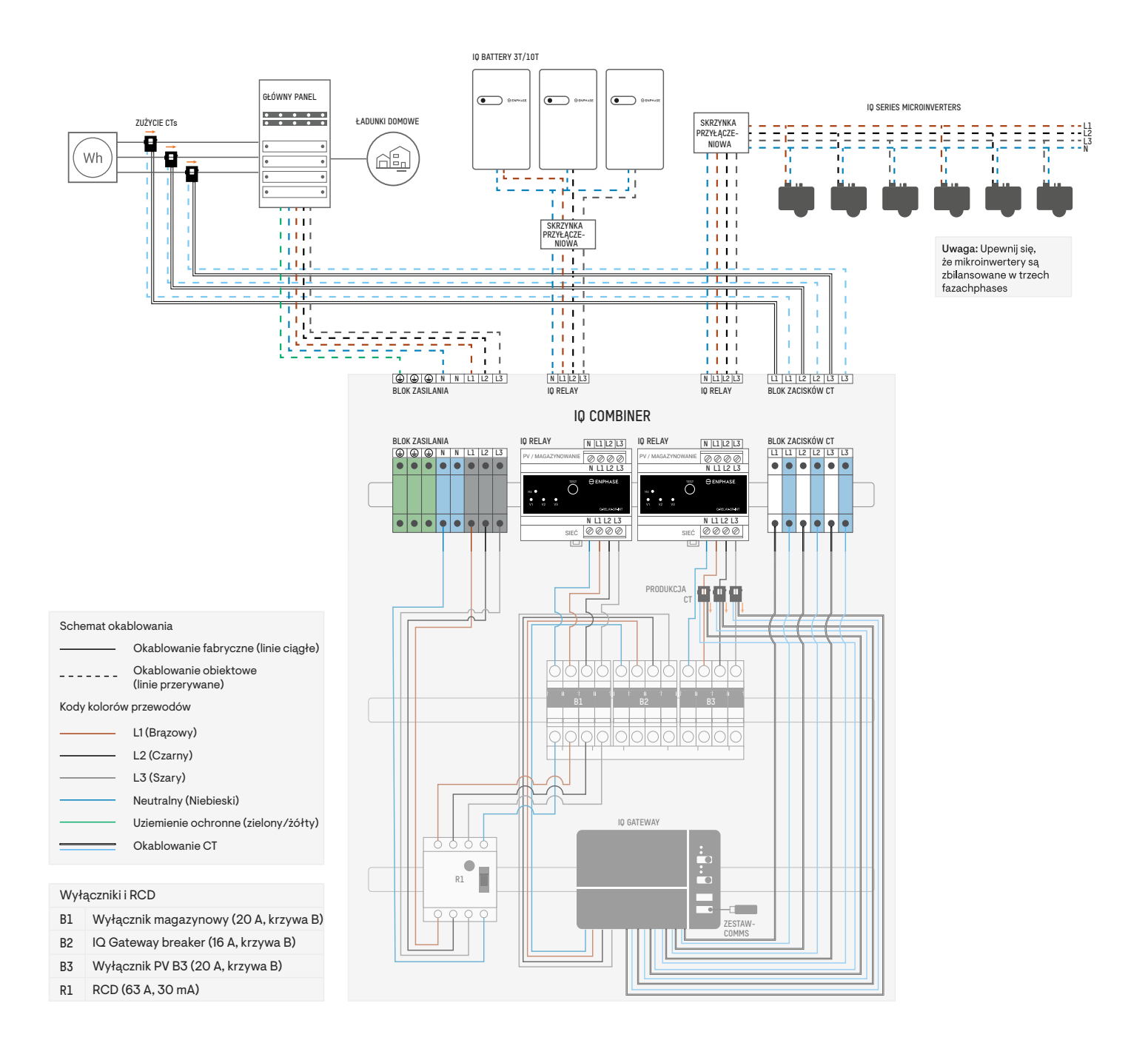

### **Instalacja tylko systemu PV b**

Zapoznaj się z poniższym schematem elektrycznym instalacji IQ Series Microinverters (bez IQ Battery) na obu IQ Relays.

- 1 ) Podłącz zasilanie do listwy zaciskowej zasilania.
- 2 ) Podłącz dwie macierze PV do dwóch IQ Relays.
- 3 ) Zainstaluj Consumption CT na linii zasilania (ze strzałką skierowaną od sieci/w stronę obciążeń) i podłącz przewody do listwy zaciskowej CT.
- 4 ) W tej konfiguracji Production CT muszą być zainstalowane na przewodach od wyłącznika do wyłącznika różnicowoprądowego. Ponieważ wyłączniki są połączone ze sobą za pomocą szyny grzebieniowej, CT w tej konfiguracji mierzą sumę całkowitego PV przechodzącego przez oba wyłączniki. CT muszą być ustawione tak, aby strzałki były skierowane od PV.

**UWAGA:** Domyślnie IQ Combiner jest skonfigurowany do instalacji PV na jednym IQ Relay z maksymalnie trzema jednostkami IQ Battery<br>na drugim IQ Relay. Aby zainstalować PV (bez IQ Battery) na obu IQ Relays, przesuń lokaliza obrazku, aby upewnić się, że wszystkie obwody odgałęzione PV przechodzą przez Production CT.

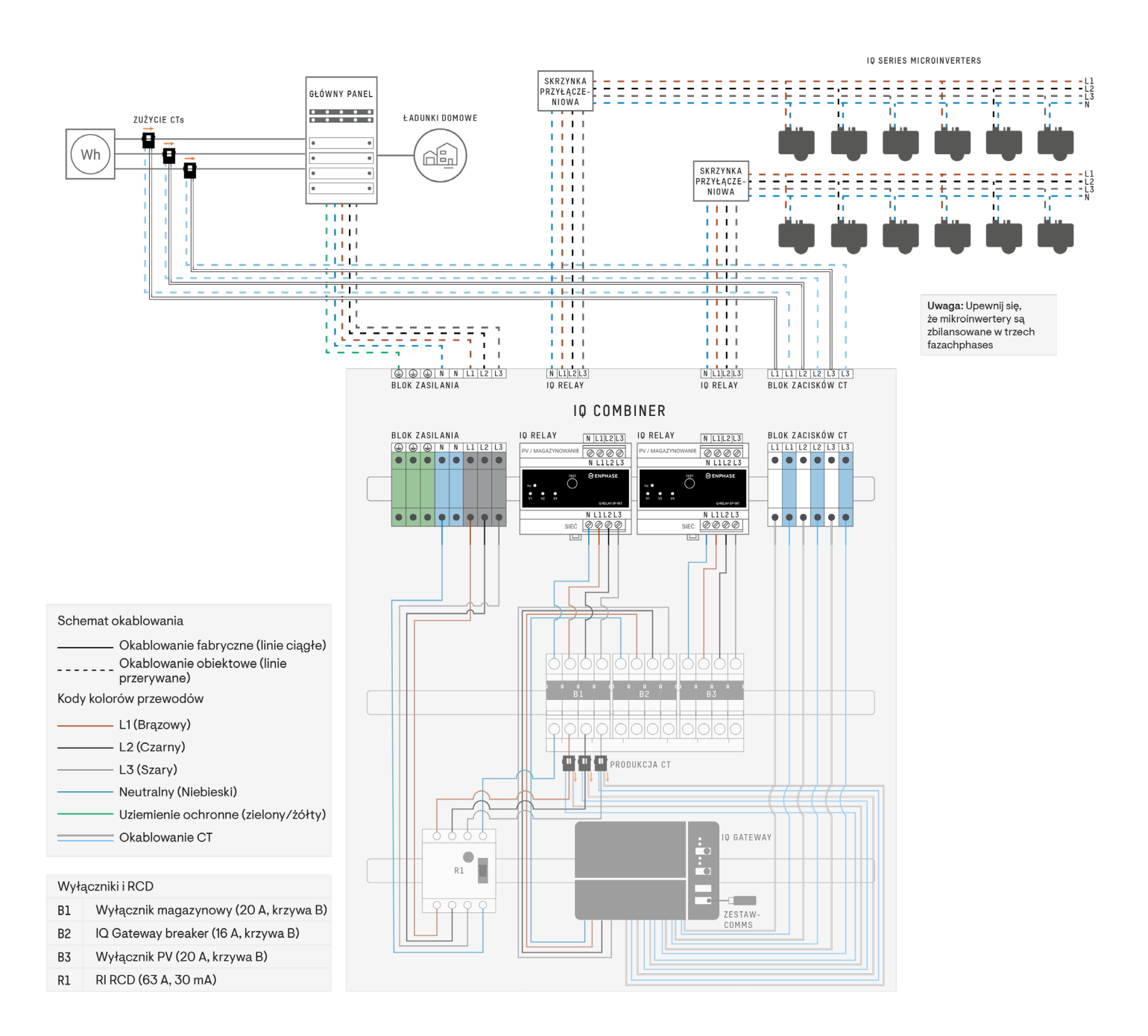

✓ **UWAGA:** Production CT przeniesiono do L1, L2, i L3 zespołu kabli od wyłączników do RCD.

#### **Instalacja tylko IQ Battery (z inwerterami stringowymi na panelu głównym) c**

Zapoznaj się z poniższym schematem okablowania w celu instalacji modułów IQ Battery na obu IQ Relays.

- 1 ) Podłącz zasilanie do listwy zaciskowej zasilania.
- 2 ) Podłącz IQ Battery do dwóch IQ Relays.
- 3 ) Zainstaluj Consumption CT na linii zasilania (ze strzałką skierowaną od sieci/w stronę obciążeń) i podłącz przewody do listwy zaciskowej CT.
- 4 ) W tej konfiguracji przekładniki Production CT muszą zostać przeniesione do kabli inwertera łańcuchowego na panelu głównym.

OSTRZEŻENIE: Nieprzenoszenie production CTs zniekształci dane dotyczące produkcji PV, a zatem system nie będzie działał zgodnie z przeznaczeniem.

Ten scenariusz ma zastosowanie, gdy jednostki IQ Battery są instalowane z inwerterami stringowymi innych firm, które lądują na panelu głównym.

✓ **NOTE:** Production CT kable należy przedłużyć, aby zainstalować je na kablach falownika string na panelu głównym.

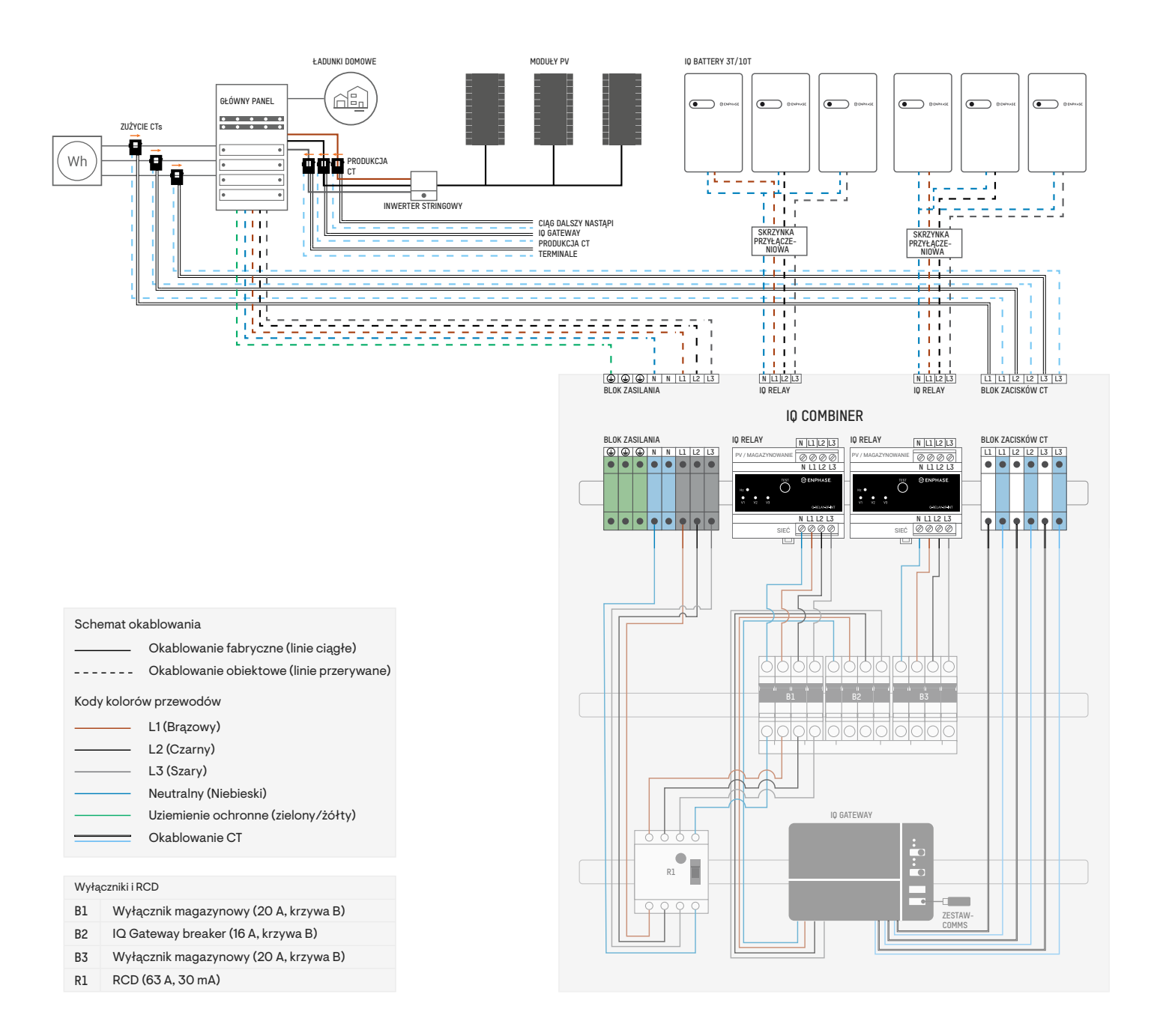

#### **Instalacja IQ Battery i inwerterów stringowych d**

Zapoznaj się z poniższym schematem okablowania w celu instalacji IQ Battery i inwertera stringowego innej firmy w IQ Combiner.

- 1 ) Podłącz zasilanie do listwy zaciskowej zasilania.
- 2 ) Podłącz IQ Battery do pierwszego IQ Relay.
- 3 ) Usuń drugi IQ Relay i zespół kabli z drugiego IQ Relay do wyłącznika wraz z Production CT.
- 4 ) Ustaw inwertery stringowe bezpośrednio na wyłączniku.
- 5 ) Ponownie zainstaluj Production CT na L1, L2, i L3 zespołu kablowego inwertera stringowego, które znajdą się na wyłączniku.
- 6 ) Zainstaluj Consumption CT na linii zasilania (ze strzałką skierowaną od sieci/w stronę obciążeń) i podłącz przewody do listwy zaciskowej CT.

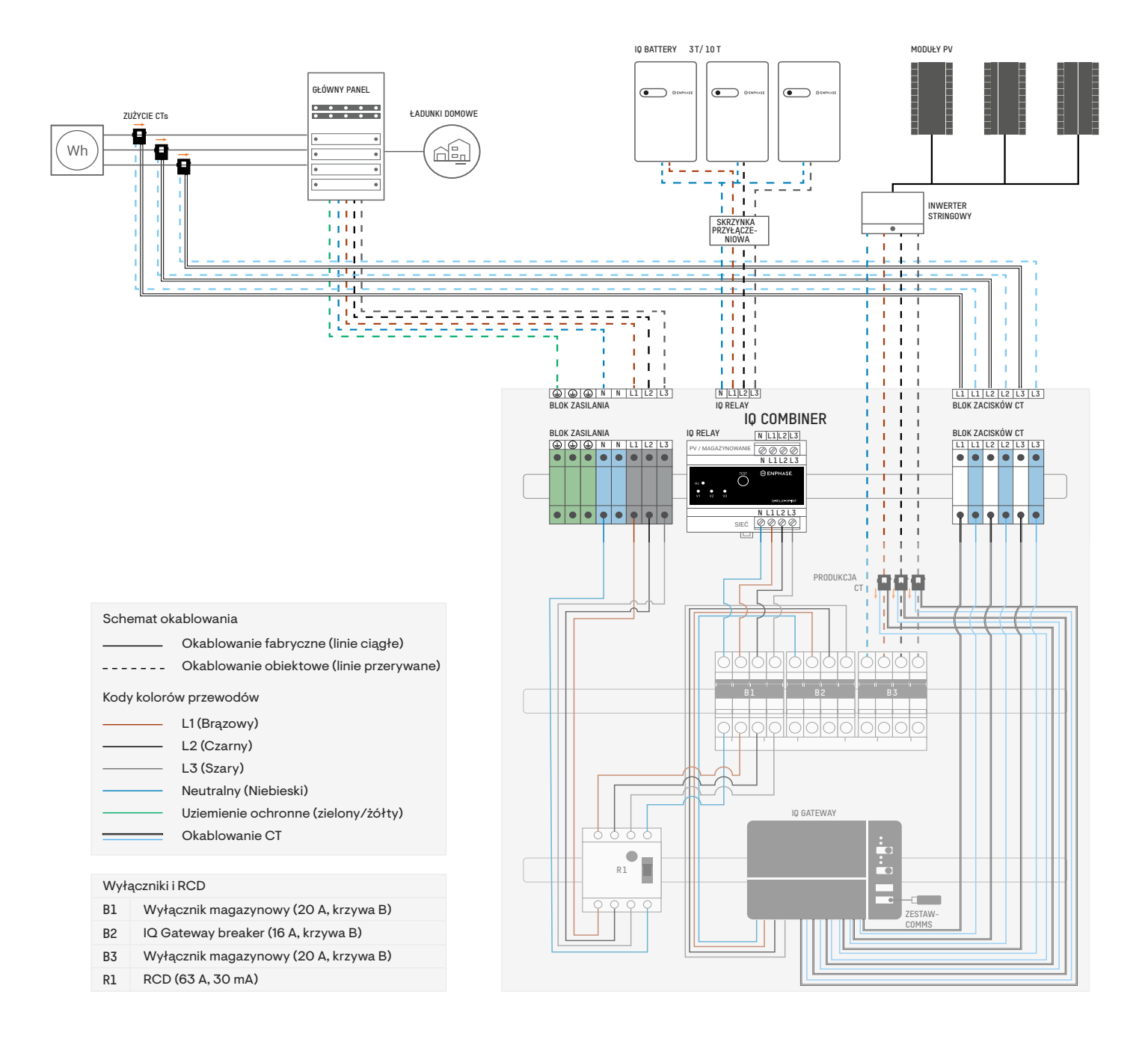

#### **2 Włącz zasilanie IQ Gateway Metered**

- A ) Zamknij drzwi bloku zacisków i zabezpiecz je śrubą.
- B ) Włącz obwód zasilający IQ Gateway Metered.
- C ) Wszystkie cztery diody LED migają na czerwono podczas uruchamiania (około dwóch minut). Po zakończeniu rozruchu dioda LED komunikacji z urządzeniami świeci na czerwono, wskazując, że urządzenia nie zostały jeszcze wykryte.

#### **3 Uruchom Enphase Installer App i rozpocznij aktywację systemu**

- A ) Uruchom Enphase Installer App. Aby utworzyć aktywację dla nowego systemu, dotknij przycisku plusa w prawym dolnym rogu ekranu.
- B ) Stuknij **Szczegóły systemu**, aby wprowadzić wymagane informacje.
- C ) Dokończ aktywację systemu w Enphase Installer App, wypełniając dane.

Komunikat **System pomyślnie utworzony** zostanie wyświetlony u dołu ekranu, a szczegóły systemu będą teraz wyświetlane jako kompletne.

### **4 Dodaj urządzenia i zestaw (mapę) do systemu**

Ten krok służy do wprowadzenia unikalnych numerów seryjnych wszystkich urządzeń obecnych na miejscu. Zaleca się wprowadzenie numeru seryjnego poprzez zeskanowanie kodu kreskowego/kodu QR.

- A ) Kliknij **Urządzenia i zestawy** na głównej stronie.
- B ) Dodaj całkowitą liczbę urządzeń do zainstalowania w systemie.
- C ) Zeskanuj numery seryjne urządzeń za pomocą kodu kreskowego lub kodu QR w odpowiednich sekcjach urządzenia.

Oprócz używania aparatu urządzenia do skanowania numerów seryjnych, możesz wprowadzić numery seryjne ręcznie. Ręcznego wpisu należy używać tylko wtedy, gdy nie ma możliwości zeskanowania kodu kreskowego lub kodu QR żadnego urządzenia.

✓ **UWAGA:** Etykieta znamionowa IQ Combiner (znajdująca się z przodu produktu) zawiera numery seryjne IQ Gateway i dwóch IQ Relays. Zeskanuj je, aby szybko dodać urządzenia w aplikacji.

D ) Po zeskanowaniu mikroinwerterów możesz użyć narzędzia Konstruktora zestawu, aby przypisać zeskanowane mikroinwertery do zestawu lub ręcznie zbudować mapę.

Ten krok można również wykonać po oddaniu do eksploatacji.

#### **5 Ustaw szczegóły taryfy (opcjonalnie)**

Ten krok służy do wprowadzenia struktury stawek za energię elektryczną.

- A ) Stuknij **Konfiguracja taryfy i magazynowania** na stronie głównej.
- B ) Następnie dotknij **Edytor taryf**, aby wprowadzić stawkę importu lub eksportu energii elektrycznej. Upewnij się, że urządzenie jest podłączone do Internetu, aby ukończyć ten krok.

#### **6 Łączność IQ Gateway**

Ten krok służy do ustanowienia/monitorowania łączności IQ Gateway z Enphase Cloud i Enphase Installer App. W tym kroku możesz również zaktualizować IQ Gateway, jeśli jest to potrzebne do pomyślnego uruchomienia.

- A) Stuknij w "**Łączność IQ Gateway**" na stronie głównej Enphase Installer App.
- B ) Jeśli IQ Gateway i Enphase Installer App (lub ikona telefonu) nie są połączone, wykonaj następujące czynności:

- Na IQ Gateway naciśnij przycisk trybu AP (pierwszy przycisk od góry) przez około jedną sekundę. Dioda LED będzie świecić stałym zielonym światłem.

- Przejdź do ustawień telefonu i połącz się z siecią Wi-Fi IQ Gateway.
- Wróć do strony **IQ Gateway Connectivity** Enphase Installer App i połącz się.
- C ) Jeśli **IQ Gateway** i **Enphase Installer App** (lub ikona telefonu) nie są połączone, wykonaj następujące czynności:

- IQ Gateway może łączyć się z chmurą Enphase przez Wi-Fi, Ethernet lub sieć komórkową.

- Jeśli wybrano Wi-Fi, wprowadź nazwę użytkownika i hasło do domowej/biurowej sieci Wi-Fi.
- Jeśli łączysz się przez Ethernet, po prostu podłącz kabel do IQ Gateway.

✓ **UWAGA:** Jeśli używasz kabla Ethernet do połączenia z Internetem, upewnij się, że podczas łączenia z IQ Gateway jest on odpowiednio odciążony.

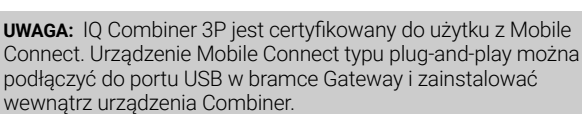

 $\checkmark$ 

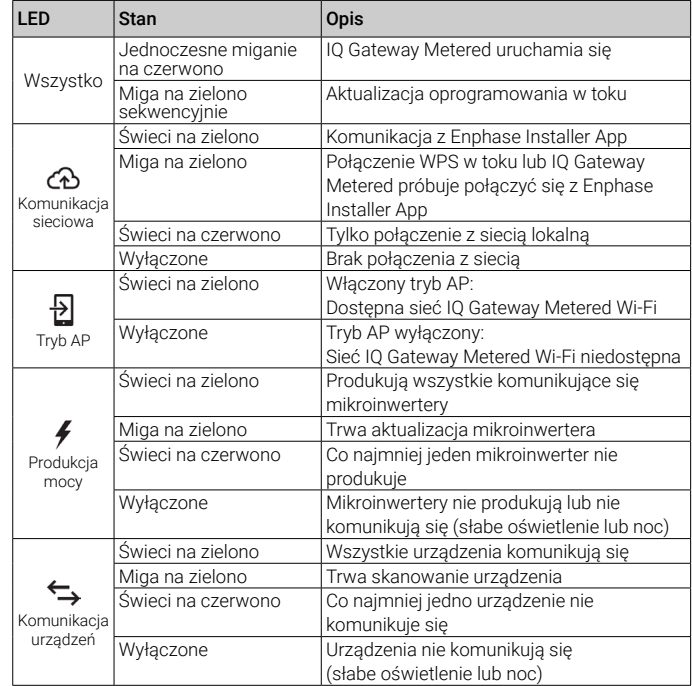

#### **7 Udostępnianie urządzeń**

Aby udostępnić swoje urządzenia, Enphase Installer App powinna być podłączona do IQ Gateway w trybie AP, jak opisano w sekcji Łączność IQ Gateway.

- A ) Jeśli zielony znacznik wyboru pojawi się obok IQ Gateway w Enphase Installer App, dotknij **ROZPOCZNIJ UDOSTĘPNIANIE URZĄDZEŃ**. Ekran Udostępnianie urządzeń wyświetla kroki wykonywane przez Enphase Installer App. Enphase Installer App weryfikuje i aktualizuje profil sieci w IQ Gateway oraz udostępnia wszystkie podłączone urządzenia.
- B ) Po zakończeniu obsługi administracyjnej dotknij **GOTOWE**.

## **8 Sprawdź konfigurację licznika**

Licznik produkcji można skonfigurować zgodnie z następującymi krokami: A ) Stuknij w **Konfiguracja licznika**, aby rozpocząć konfigurację licznika zużycia i produkcji.

- B ) Następnie dotknij **Licznik produkcji**, aby rozpocząć konfigurowanie liczników produkcji. Pojawi się wyskakujące okienko z prośbą o podążanie za kreatorem licznika w celu zweryfikowania konfiguracji CT. Wybierz **Tak**, aby kontynuować i postępuj zgodnie z instrukcjami w Enphase Installer App.
- C ) Dotknij **Włącz licznik produkcji**, aby zakończyć konfigurację licznika produkcji.

Licznik produkcji można skonfigurować zgodnie z następującymi krokami: A ) Stuknij w **Konfiguracja licznika**, aby rozpocząć konfigurację licznika

- zużycia i produkcji.
- B ) Następnie dotknij **Licznik zużycia**, aby rozpocząć konfigurowanie CT. Pojawi się wyskakujące okienko z prośbą o podążanie za kreatorem licznika w celu zweryfikowania konfiguracji CT. Wybierz **Tak**, aby kontynuować i postępuj zgodnie z instrukcjami w Enphase Installer App.
- C ) Dotknij **Włącz licznik produkcji**, aby zakończyć konfigurację licznika produkcji.

#### **9 Wyślij raport podsumowujący i ukończ szkolenie właściciela domu**

Ten krok służy do pobrania raportu zbiorczego wszystkich zainstalowanych urządzeń i raportowania do IQ Gateway. Możesz udostępnić ten raport za pomocą e-maila, SMS-a lub zrzutu ekranu. Zawiera szczegółowe informacje o każdym udostępnionym urządzeniu i statusie uruchomienia systemu.

- A ) Dotknij **Podsumowanie** na stronie głównej Enphase Installer App. Na<br>ekranie wyświetlany jest raport systemowy, który składa się z listy<br>urządzeń, numerów seryjnych, ostatnich raportów oraz informacji o<br>profilu sieci za
- B ) Stuknij **UDOSTĘPNIJ** w prawym górnym rogu, aby udostępnić raport<br>w razie potrzeby.<br>C ) Otwórz **Przewodnik dla właściciela domu** i omów wszystkie
- C ) Otwórz **Przewodnik dla właściciela domu** i omów wszystkie<br>wymienione punkty z właścicielem domu do wynajęcia. Możesz<br>także pokazać filmy osadzone w linkach właścicielowi domu, aby<br>uzyskać lepsze wrażenia.

## **PROGRAMOWANIE IQ RELAY DO PRACY JEDNOFAZOWEJ (DLA LOKALIZACJI JEDNOFAZOWYCH)**

3-fazowy przekaźnik IQ Relay może również obsługiwać instalacje jednofazowe. Aby zaprogramować liczbę faz:

- A) Nacisnąć i przytrzymać przycisk TEST. Wskaźniki napięcia fazy (V1, V2, V3) będą świecić na czerwono, a przekaźnik będzie klikać. Po około 6 sekundach diody LED napięcia fazowego zaczną migać na czerwono. Liczba migających czerwonych diod LED odpowiada liczbie faz. Powtarzana jest sekwencja, w której migają 3, następnie 2, a następnie 1 dioda LED.
- B) Zwolnić przycisk TEST, gdy zacznie migać odpowiednia liczba diod LED.

#### **DZIAŁANIE DIOD LED**

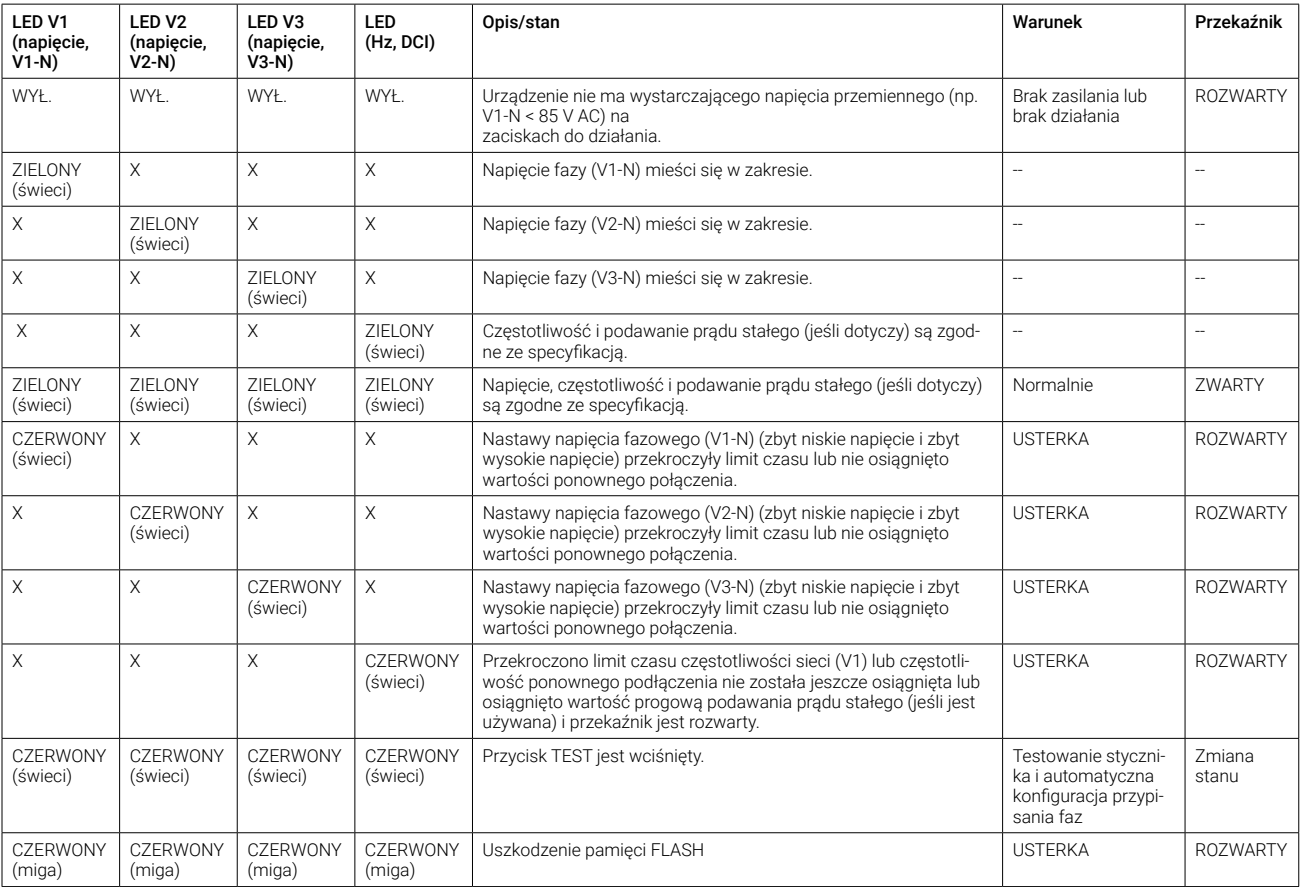

**UWAGA:** Nastawy napięcia fazowego, częstotliwości, zbyt niskiego/zbyt wysokiego napięcia oraz wartości ponownego połączenia są ustawiane z wykorzystaniem profilu sieci dla systemu.

## **BEZPIECZEŃSTWO**

#### **WAŻNE INSTRUKCJE DOTYCZĄCE BEZPIECZEŃSTWA ZACHOWAJ TE INSTRUKCJE**

Postępuj zgodnie z tymi ważnymi instrukcjami podczas instalacji i konserwacji IQ Combiner 3P EU.

#### **Symbole bezpieczeństwa i porady**

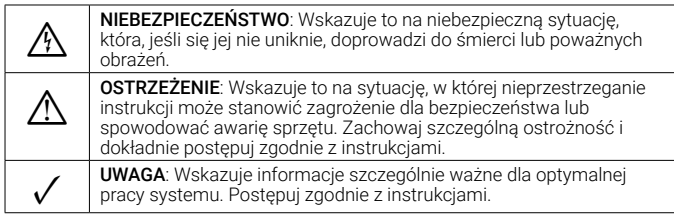

#### **Instrukcje bezpieczeństwa**

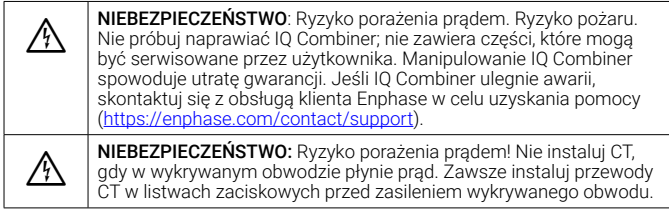

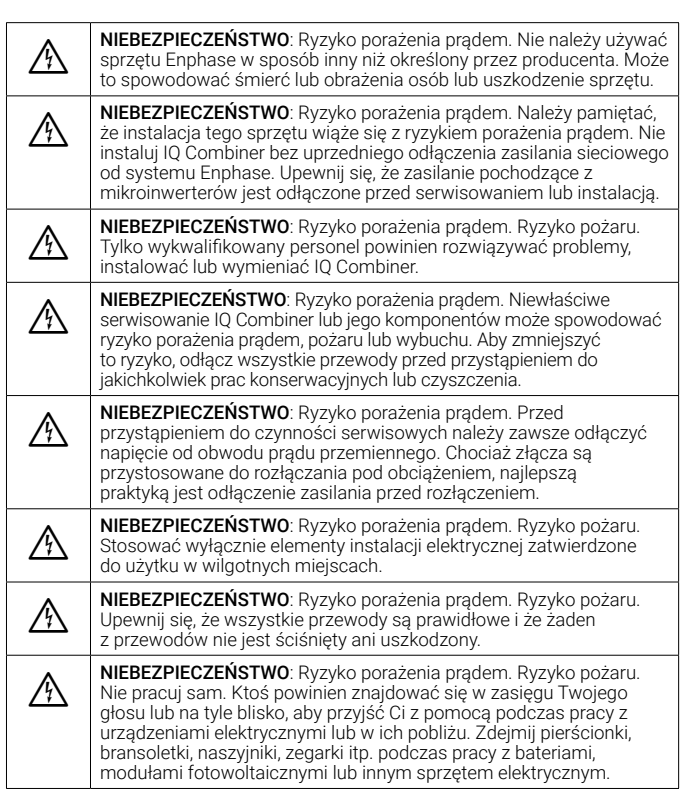

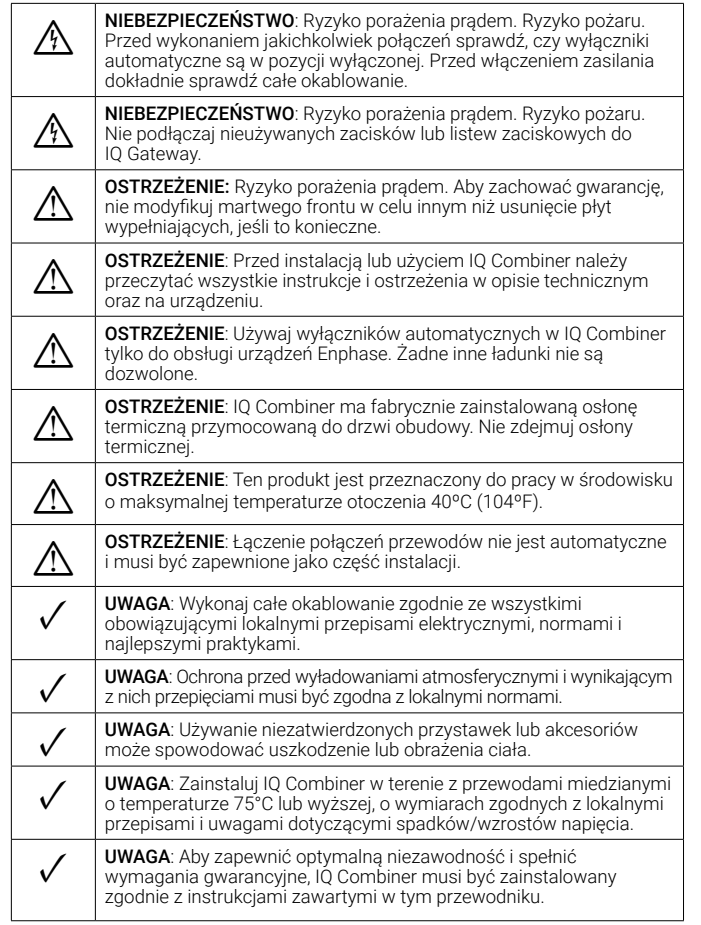

#### **Uwaga dotycząca produktów innych firm**

Wszelkie produkty innych producentów lub importerów użyte do instalacji lub uruchomienia produktów Enphase muszą być zgodne z obowiązującymi dyrektywami UE i wymaganiami obowiązującymi w Europejskim Obszarze Gospodarczym (EOG). Instalator jest odpowiedzialny za potwierdzenie, że wszystkie takie produkty są prawidłowo oznakowane i posiadają wymaganą dokumentację potwierdzającą zgodność.

#### **Zgodność z dyrektywami UE**

Ten produkt jest zgodny z następującymi dyrektywami UE i może być używany wUnii Europejskiej bez żadnych ograniczeń.

- Dyrektywa kompatybilności elektromagnetycznej (EMC) 2014/30/UE
- Dyrektywa niskonapięciowa (LVD) 2014/35/UE

• Ograniczenie stosowania substancji niebezpiecznych (RoHS) 2011/65/UE

#### **Zgodność z dyrektywą RED**

Niniejszym Enphase Energy Inc. oświadcza, że typ urządzenia radiowego

IQ Combiner 3P EU jest zgodny z dyrektywą 2014/53/UE.

Pełny tekst deklaracji zgodności UE (DoC) jest dostępny pod adresem:

<https://enphase.com/pl-pl/installers/resources/documentation>

#### **Producent:**

**Enphase Energy Inc.,** 

47281 Bayside Pkwy., Fremont, CA, 94538, Stany Zjednoczone Ameryki, Ph: +1 (707) 763-4784

#### **Importer:**

#### **Enphase Energy NL B.V.,**

Het Zuiderkruis 65, 5215MV, 's-Hertogenbosch, Holandia, Ph: +31 73 3035859

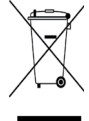

#### **Ochrona środowiska**

URZĄDZENIE ELEKTRONICZNE: NIE WYRZUCAJ. Zużytych produktów elektrycznych nie należy wyrzucać wraz z odpadami domowymi.

Wymagana jest właściwa utylizacja akumulatorów. Zapoznaj się z lokalnymi przepisami dotyczącymi wymagań dotyczących utvlizacii.

## Historia zmian

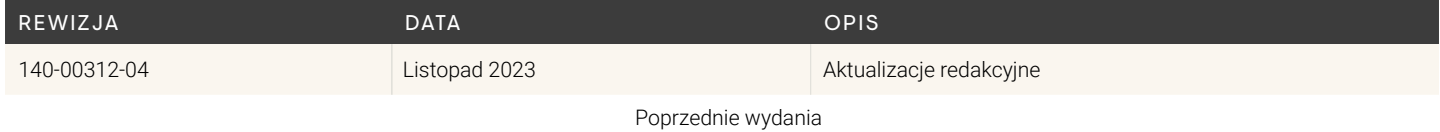